# «МойОфис Образование» Информация о новой версии ПО 2.3

© ООО «НОВЫЕ ОБЛАЧНЫЕ ТЕХНОЛОГИИ», 2013–2023

ООО «НОВЫЕ ОБЛАЧНЫЕ ТЕХНОЛОГИИ»

# ПРОГРАММНОЕ ОБЕСПЕЧЕНИЕ

# «МОЙОФИС ОБРАЗОВАНИЕ»

# ИНФОРМАЦИЯ О НОВОЙ ВЕРСИИ ПРОГРАММНОГО ОБЕСПЕЧЕНИЯ (RELEASE NOTES)

2.3

На 13 листах

Москва 2023

Все упомянутые в этом документе названия продуктов, логотипы, торговые марки и товарные знаки принадлежат их владельцам.

Товарные знаки «МойОфис», «MyOffice» и Mailion принадлежат ООО «НОВЫЕ ОБЛАЧНЫЕ ТЕХНОЛОГИИ».

Ни при каких обстоятельствах нельзя истолковывать любое содержимое настоящего документа как прямое или косвенное предоставление лицензии или права на использование товарных знаков, логотипов или знаков обслуживания, приведенных в нем. Любое несанкционированное использование этих товарных знаков, логотипов или знаков обслуживания без письменного разрешения их правообладателя строго запрещено.

# **ОГЛАВЛЕНИЕ**

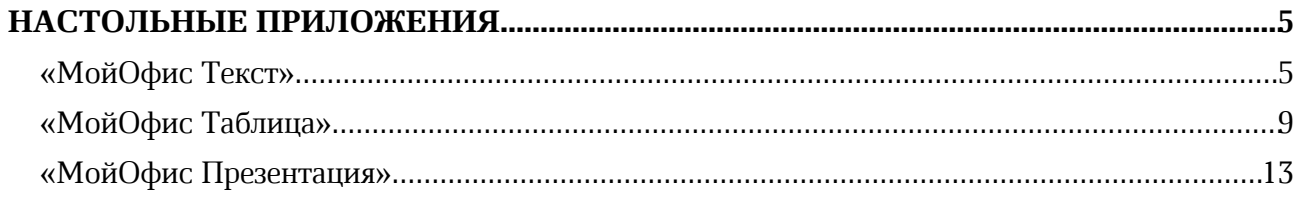

# НАСТОЛЬНЫЕ ПРИЛОЖЕНИЯ

# «МойОфис Текст»

# 1. Общее

- · Добавлена возможность выбирать язык интерфейса приложения: русский, башкирский, татарский, английский и французский.
- · Улучшена вставка скопированных из веб-браузеров и других редакторов текста, таблиц, изображений, размеченных объектов и их комбинаций.
- Обновлена иконка приложения на операционной системе macOS.
- · Исправлена проблема, приводившая к отображению имени приложения на некорректном языке на операционной системе macOS.

# 2. Интерфейс

- · Добавлена возможность печатать документы, используя системное контекстное меню на ОС Windows.
- · Добавлена команда «Вставить из буфера обмена» в командное меню Правка.
- · Добавлена команда «Вставить из буфера обмена» в контекстное меню.
- · Исправлена проблема, приводившая к некорректному поведению свернутых команд на панели инструментов.
- · Обновлены названия форматов документов.
- · Обновлен дизайн всплывающих сообщений.
- Обновлен интерфейс окна «О программе».
- · Добавлена возможность создавать новый документ, используя системное контекстное меню на ОС Windows.
- · Список, порядок и названия команд в командном меню и контекстном меню приведены к единому образу на всех ОС.
- · Список, порядок и названия команд в разделе «Вставка» панели инструментов приведены к единому образу на всех ОС.
- · Обновлены подсказки для команд выбора цвета заливки ячейки.

*— Возможно накладывание поля имени команды на поле обозначения горячих клавиш в меню быстрых действий на ОС Windows и Linux.*

# 3. Работа с документом

- · Добавлена возможность вставлять текст без форматирования, при выполнении операции вставки ранее скопированного объекта, содержащего текст.
- · Добавлена возможность просматривать истории буфера обмена для вставки значения из нее.
- · Добавлена возможность очищать историю буфера обмена.
- · Добавлена возможность переходить к редактированию колонтитулов, используя соответствующую команду в командном меню.
- · Порядок сортировки файлов в окне выбора документа теперь соответствует стандартной сортировке ОС Windows.

*— Отсутствует возможность выполнить операцию поиска и замены повторно после успешного выполнения операции поиска и замены.*

*— Попытка открыть электронную таблицу из облака МойОфис по ссылке, вставленной в документ, приводит к завершению работы приложения.*

### 4. Таблицы

- · Исправлена проблема некорректного отображения таблицы в колонтитулах документа, сохраненного в формате DOCX.
- · Исправлена проблема, приводившая к невозможности выбрать цвет границ таблицы после выбора «Без границ».

#### 5. Форматирование

- · Обновлено окно выбора цвета форматирования.
- · Расширена палитра цветов форматирования.

*— Текст с примененным шрифтом GB18030 Bitmap становится прозрачным на ОС macOS.*

*— Попытка применить шрифт GB18030 Bitmap к оглавлению приведет к остановке работы приложения на ОС macOS.*

#### 6. Изображения

- Расширен список поддерживаемых форматов EMF изображений.
- · Добавлена возможность сохранять вставленное в документ изображение в виде файла.
- Улучшено отображение вставленных в документ изображений в формате TIFF.
- · Добавлена возможность перемещать выбранное изображение с помощью клавиш стрелок клавиатуры.
- · При перемещении изображения с помощью захвата левой клавишей мыши курсор теперь меняется на «четыре стрелки, расходящиеся из общего центра».

# 7. Фигуры

- · Добавлена возможность изменять цвет заливки фигур.
- · Добавлена возможность изменять форматирование границ фигур.
- · Добавлена возможность перемещать выбранную фигуру с помощью клавиш стрелок клавиатуры.
- · При перемещении фигуры с помощью захвата левой клавишей мыши курсор теперь меняется на «четыре стрелки, расходящиеся из общего центра».

#### 8. Закладки

*— Возможна некорректная работа команд редактирования и удаления закладки после перехода к ней на операционных системах Linux.*

#### 9. Математические выражения

- · Добавлена возможность перемещать выбранное математическое выражение с помощью клавиш стрелок клавиатуры.
- · При перемещении математического выражения с помощью захвата левой клавишей мыши курсор теперь меняется на «четыре стрелки, расходящиеся из общего центра».

*— Возможно возникновение ошибки при попытке экспортировать содержащий формулу документ в формат RTF на ОС Linux.*

#### 10.Рецензирование

· Отключена возможность принимать и отклонять все правки одной командой, если в документе присутствуют защищенные от изменений области.

### 11.Перекрестные ссылки

· Исправлена проблема, приводящая к отображению закладок с произвольными именами в окне вставки перекрестной ссылки и списке закладок.

## 12. Защита паролем

*— Возможно возникновение ошибки «Неверный пароль» при открытии защищенного документа, пароль которого содержит прописную кириллическую букву.*

# 13.Печать в PDF

- Обновлен инструмент печати документов в PDF.
- · Увеличена точность печати исходного документа в PDF.
- · Исправлена проблема, иногда приводившая к изменению размера межстрочного интервала текста.
- · Исправлена проблема, иногда приводившая к изменению свойств обтекания текста.
- · Исправлена проблема, иногда приводившая к изменению угла поворота текста.
- · Исправлена проблема, иногда приводившая к изменению размеров строк и столбцов.
- · Исправлена проблема, иногда приводившая к исчезновению текста в ячейках.

# 14.Экспорт

*— Возможно возникновение ошибки экспорта документа, содержащего изображение или формулу, в формат RTF на операционных системах Linux.*

#### 15.Макрокоманды

· Добавлена возможность просматривать код сохраненных в документе VBA макрокоманд.

#### 16.Работа в облаке

· Максимальное количество отображаемых файлов в списке недавних документов теперь составляет 250.

*— Владелец папки не может работать с исправлениями и переключать режим рецензирования в документах, созданных другими пользователями в его папке.*

*— Возможно возникновение ошибки авторизации на операционных системах Linux после повторного открытия приложения.*

#### 17.Быстрые действия

- · Название действия, превышающее размер поля «Поиск действия», теперь сокращается корректно.
- · Добавлено уведомление об отсутствии результатов поиска действия.

#### 18.Общий доступ

· Отключена возможность авторизации и работы в облаке МойОфис.

*— Попытка изменить цвет заливки фигуры из палитры цветов приводит к остановке работы приложения, если в это время другой пользователь удалит или переместит эту фигуру.*

*— При завершении сессии совместного редактирования одним из пользователей, открывших документ для работы в режиме совместной работы, у всех пользователей, находящихся в этом документе, некорректно отобразится всплывающее уведомление об изменении прав общего доступа. Все изменения, внесенные в документ после завершении сессии одним из пользователей не будут сохранены.*

*— При изменении прав доступа у одного из пользователей, открывших документ для работы в режиме совместной работы, у всех пользователей, находящихся в этом документе, отобразится всплывающее уведомление об изменении прав общего доступа. Все изменения, внесенные в документ после изменения права доступа до отображения уведомления не будут сохранены.*

#### 19.Горячие клавиши

• CTRL  $(CMD)$  + ALT  $(OPTION)$  + SHIFT + V – открыть окно буфера обмена.

*— Отключена возможность навигации между исправлениями сочетанием ALT + F7.*

#### 20.Надстройки

· Добавлена возможность установки неподписанных надстроек администратором.

# «МойОфис Таблица»

# 1. Общее

- · Добавлена возможность выбрать язык интерфейса приложения: русский, башкирский, татарский, английский и французский.
- · Увеличена скорость открытия, сохранения и работы с документами, содержащих большое количество формул.
- · Снижено потребление оперативной памяти при работе с документами, содержащими большое количество формул.
- · Улучшена вставка скопированных из веб-браузеров и других редакторов текста, таблиц, изображений, размеченных объектов и их комбинаций.
- · Обновлена иконка приложения на оперативной системе macOS.
- · Исправлена проблема, приводившая к отображению имени приложения на некорректном языке на операционной системе macOS.

# 2. Интерфейс

- · Добавлена возможность создавать новый документ, используя системное контекстное меню на ОС Windows.
- · Список, порядок и названия команд в командном меню и контекстном меню приведены к единому образу на всех ОС.
- · Список, порядок и названия команд в разделе «Вставка» панели инструментов приведены к единому образу на всех ОС.
- · Обновлены дизайн и интерфейс всплывающих окон.
- · Обновлены подсказки для команд выбора цвета заливки ячейки.
- · Добавлена возможность печатать документы, используя системное контекстное меню на ОС Windows.
- · Добавлен раздел «Диспетчер имен» на правую панель приложения.
- · Добавлена команда «Вставить из буфера обмена» в командное меню Правка.
- · Добавлена команда «Вставить из буфера обмена» в контекстное меню.
- · В меню «Вставка» команда «Формула» теперь называется «Функция».
- · Команда «Создать копию» листа теперь называется «Дублировать».
- · Исправлена проблема, приводившая к некорректному поведению свернутых команд на панели инструментов.
- · Обновлены названия форматов документов.
- Обновлен интерфейс окна «О программе».

*— Возможно накладывание поля имени команды на поле обозначения горячих клавиш в меню быстрых действий на ОС Windows и Linux.*

#### 3. Работа с документом

- · При попытке выбрать строку или столбец, содержащую только объединенные ячейки, выделение будет расширено на всю объединенную область.
- · Порядок сортировки файлов в окне выбора документа теперь соответствует стандартной сортировке ОС Windows.
- · Добавлена возможность выделять все строки и столбцы нажатием в верхнем левом углу листа.
- · Добавлены команды для вставки текста с форматированием или без него в контекстное меню строк и столбцов.

- · Добавлена возможность вставлять текст при выполнении операции «Вставить только значения» для скопированного из приложения «МойОфис Текст» объекта, содержащего текст.
- · Добавлена возможность просматривать истории буфера обмена для вставки значения из нее.
- · Добавлена возможность очищать истории буфера обмена.
- · Исправлена проблема, иногда приводившая к невозможности открыть документ, импортированный из системы SAP.

*— Отсутствует возможность повторно выполнить операцию поиска и замены после успешного выполнения таковой операции ранее.*

*— Попытка открыть текстовый документ из облака МойОфис по ссылке, вставленной в документ, некорректно приводит к отображению ошибки подключения к серверу.*

# 4. Форматирование

- · Обновлено окно выбора цвета форматирования
- · Расширена палитра цветов форматирования по умолчанию.
- · Добавлена поддержка региональных свойств разделителя чисел в аргументе кода формата функции ТЕКСТ.
- · Исправлена проблема, приводившая к потере свойств форматирования ячеек, добавленных в результате расширения рабочей области листа, если в первой или последней строке или столбце содержится объединенная ячейка.
- · Исправлена проблема некорректного отображения символа российского рубля.
- · Исправлена проблема, приводившая к невозможности выбрать цвет границ ячеек после выбора «Без границ».

# 5. Изображения

- · Добавлена возможность перемещать выбранное изображение с помощью клавиш стрелок клавиатуры.
- · При перемещении изображения с помощью захвата левой клавишей мыши курсор теперь меняется на «четыре стрелки, расходящиеся из общего центра».
- · Добавлена возможность сохранить вставленное в документ изображение в виде файла.

# 6. Диаграммы

- · Добавлена возможность перемещать выбранную диаграмму с помощью клавиш стрелок клавиатуры.
- · При перемещении диаграммы с помощью захвата левой клавишей мыши курсор теперь меняется на «четыре стрелки, расходящиеся из общего центра».
- Улучшено отображение графиков в документах в формате XLSX.

# 7. Фигуры

- · Добавлена возможность перемещать выбранную фигуру с помощью клавиш стрелок клавиатуры.
- · При перемещении фигуры с помощью захвата левой клавишей мыши курсор теперь меняется на «четыре стрелки, расходящиеся из общего центра».

- · Добавлена возможность изменять цвет заливки фигур.
- · Добавлена возможность изменять форматирование границ фигур.

#### 8. Сводные таблицы

- · Добавлена возможность обновить вычисляемые поля.
- · Добавлена возможность скрыть и отобразить вычисляемые поля.
- · Добавлена возможность вывести вычисляемое поле в области значений.
- · Добавлено уведомление о потере неподдерживаемых объектов сводной таблицы при изменении настроек таблицы.

*— К вычисляемым полям возможно применение только функции «Сумма».*

*— Отсутствует возможность создания и редактирования вычисляемых полей.*

### 9. Защита паролем

*— Возможно возникновение ошибки «Неверный пароль» при открытии защищенного документа, пароль которого содержит прописную кириллическую букву.*

#### 10.Именованные диапазоны

- · Добавлена возможность просматривать список именованных диапазонов.
- · Добавлена возможность создавать и удалять именованные диапазоны.
- · Добавлена возможность поиска, сортировки, фильтрации и навигации по именованным диапазонам.

# 11.Печать в PDF

- · Обновлен инструмент печати документов в PDF.
- · Увеличена точность печати исходного документа в PDF.
- · Исправлена проблема, иногда приводившая к изменению формата даты и времени.
- · Исправлена проблема, иногда приводившая к отображению данных в виде символа #.

#### 12.Макрокоманды

- · Добавлена возможность просматривать код сохраненных в документе VBA макрокоманд.
- · Добавлена возможность записи следующих операций: закрепление строк и столбцов, скрытие и отображение нулевых значений, вставка текущей даты, изменение вида формулы, печать области.
- · Добавлена возможность записи следующих операций с изображениями и диаграммами: выделение, вставка, изменение размера и положения, удаление.

# 13.Быстрые действия

- · Название действия, превышающее размер поля названия действия, теперь сокращаются корректно.
- · Добавлено уведомление об отсутствии результатов поиска действия.

**Мой<b>Офис** 

## 14.Общий доступ

- · Максимальное количество отображаемых файлов в списке недавних документов теперь составляет 250.
- · Отключена возможность авторизации и работы в облаке МойОфис.

*— Возможно возникновение ошибки авторизации на операционных системах Linux после повторного открытия приложения.*

*— Попытка изменить цвет заливки фигуры из палитры цветов приводит к остановке работы приложения, если в это время другой пользователь удалит или переместит эту фигуру.*

*— При завершении сессии совместного редактирования одним из пользователей, открывших документ для работы в режиме совместной работы, у всех пользователей, находящихся в этом документе, некорректно отобразится всплывающее уведомление об изменении прав общего доступа. Все изменения, внесенные в документ после завершении сессии одним из пользователей не будут сохранены.*

*— При изменении прав доступа у одного из пользователей, открывших документ для работы в режиме совместной работы, у всех пользователей, находящихся в этом документе, отобразится всплывающее уведомление об изменении прав общего доступа. Все изменения, внесенные в документ после изменения права доступа до отображения уведомления не будут сохранены.*

#### 15.Горячие клавиши

• CTRL  $(CMD)$  + ALT  $(OPTION)$  + SHIFT + V – открыть окно буфера обмена.

*— Отключена возможность навигации между исправлениями сочетанием ALT + F7.*

#### 16.Надстройки

· Добавлена возможность установки неподписанных надстроек администратором.

# «МойОфис Презентация»

# 1. Интерфейс

*— Отсутствует возможность одновременно открыть для просмотра более одной презентации на ОС Linux.*